# **CalDAV-Sync app on Android**

#### **Table of Contents**

Configure your account Step 1- Copy server settings from Baya Online Help Step 2: Install CalDAV Application on your mobile Step 3: Go to Add account screen Step 4: Provide account information Step 5: Customize the account settings Step 6: Finish the configuration Step 7: Save the account Manage your calendar account View events from the calendar account Add an event using mobile Remove the account

### Configure your account

#### Step 1- Copy server settings from Baya Online Help

- 1. Log in to your SkyConnect account using Baya
- 2. Click the **Help** button to launch online help
- 3. Click Mobile > Calendar button
- 4. Copy the settings viz. Server name, URL, and id

#### Step 2: Install CalDAV Application on your mobile

Install CalDAV-Sync (https://play.google.com/store/apps/details?id=org.dmfs.caldav.lib&hl=en) an Android CalDAV Client from the Google Play Store.

#### Step 3: Go to Add account screen

1. Go to the **Home** screen and tap the **CalDAV-Sync** application.

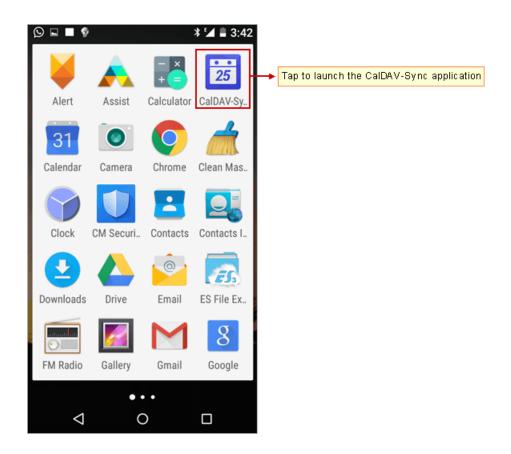

2. Then, choose the Create new account option which displays the Add Caldav account screen.

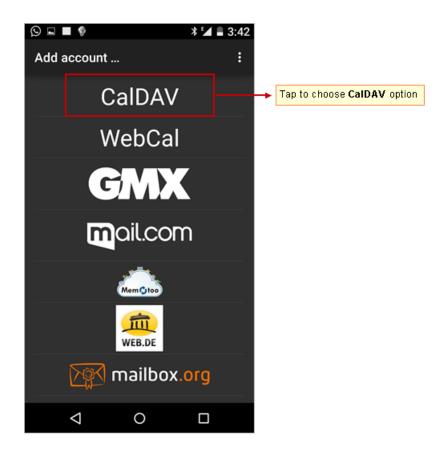

Step 4: Provide account information

• Server name or url: Enter server name

Don't know your server name? Access the online help (https://docs.mithi.com/home/faqs-on-accessing-skyconnectapplication-on-mobile#how-to-access-help-to-configure-a-mobile-device-%C2%A0) to know the server settings required to configure your account.

- User name: Enter your complete email id.
- Password : Password associated with your account.

Use the settings copied from Baya V3 interface.

- Keep the **Use SSL** check-box selected.
- Tap Next to proceed.

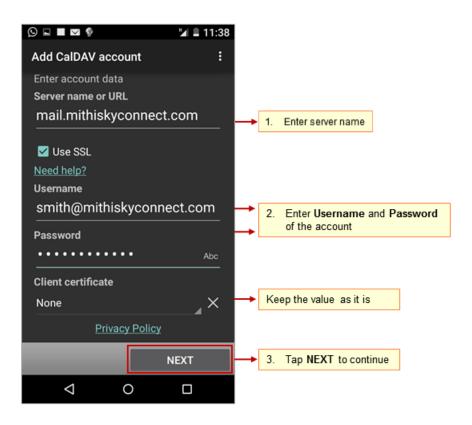

• Application verifies the settings provided and displays all the calendar accounts to sync which includes the subscribed and shared calendars to view events from.

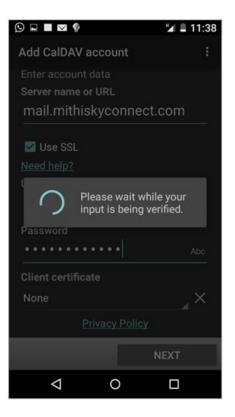

#### Step 5: Customize the account settings

• Select the required calendars to sync with your mobile.

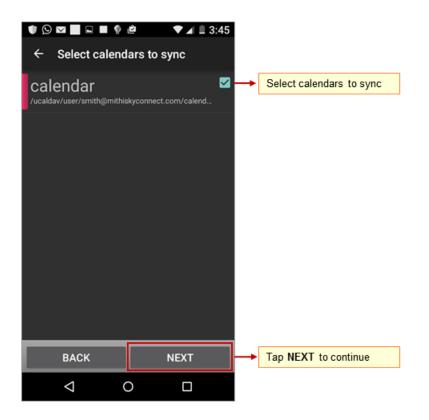

• If required, you can press and hold the calendar for a while to edit its name or the color to display.

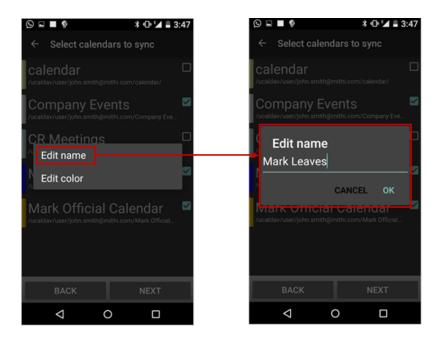

For example, following image describes the process of editing name and color of calendar.

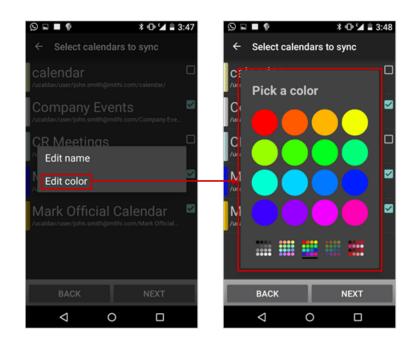

#### Step 6: Finish the configuration

- Make sure the email address populated by the application is correct.
- Keep the **Sync from server to phone only** check-box deselected. So as to configure the account for two-way-sync.
- Tap the **Finish** option to complete the set up.

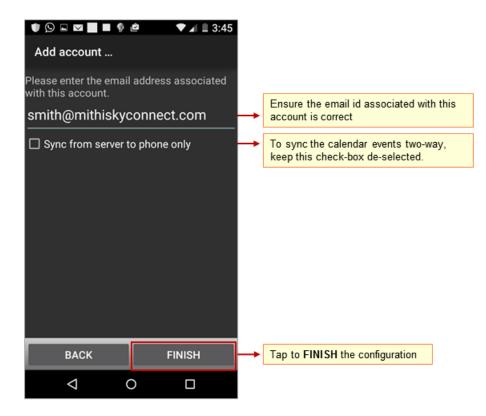

#### Step 7: Save the account

• Tap **DONE** to exit the setup.

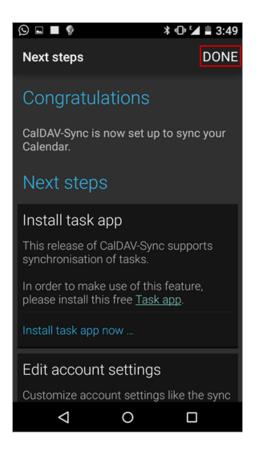

## Manage your calendar account

#### View events from the calendar account

You can use the native calendar or the planner application on your mobile to view the events from the account. To view events: From the Home screen, choose the calendar application. You can change the calendar-view to display events on your mobile.

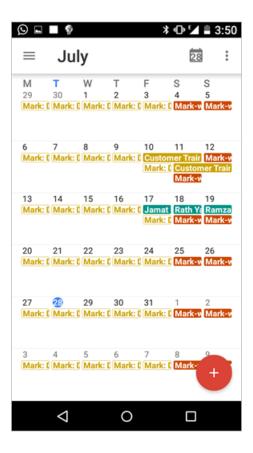

#### Add an event using mobile

Following procedure helps you to add an event to the calendar account on the Connect Xf server using your mobile. You can set alarms to for the these upcoming events to receive Pop-up or email alerts. You can receive email alerts for the upcoming events and meetings if the calendar alarm service on your server is on. To add an event:

- 1. Tap the + New Event on the calendar screen.
- 2. Choose the calendar on the server.
- 3. Provide required details
- 4. Tap the Save option to complete the process. As the account is configured for two-way-sync, you can see this event from your desktop or web client as well. This way, you too can access and manage your calendar on the Connect Xf server using android device.

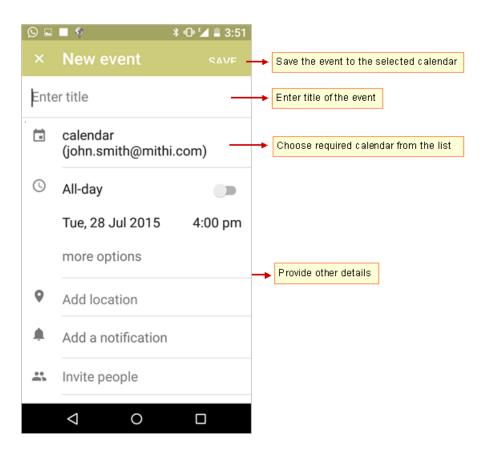

All the attendees on same domain receive invites in the Inbox folder of the calendar application.

| <b>mithi</b> software |                                         | Mthi Home Page   Bugsila   Training Agenda | 🌣 john smith@mithi.com = 💎                                                                                                    |
|-----------------------|-----------------------------------------|--------------------------------------------|----------------------------------------------------------------------------------------------------|
|                       | + C Show Calendar View View All         |                                            | Tasks & Reminders +                                                                                                    |
|                       | Day Week Month Year Agenda Inbox Outbox |                                            |                                                                                                    |
| -                     | Inbox                                   | Go To: Today Select Date: 🏙 🔹 < 🗲          | There are no tasks to display.                                                                                                    |
| Calendars & Folders • | mark@mithi.com                          | unprocessed 2014-07-09 05:18               | the contract of the second of the second of |
| All                   | Meeting sceduled by Mark 9 July         |                                            |                                                                                                    |
| ✓ calendar            | kate@mithi.com                          | processed 2014-06-30 10:41                 |                                                                                                    |
| Mark_Gales            |                                         |                                            |                                                                                                    |
| Personal Cale         | mark@mthi.com                           | processed 2014-06-12 10:21                 |                                                                                                    |
|                       |                                         |                                            |                                                                                                    |
|                       |                                         |                                            |                                                                                                    |
|                       |                                         |                                            |                                                                                                    |

All the participants on external domain get email invite which they can process further.

| Google                                  |                                                                                                    | - Q                                                               | John III O 😫    |  |
|-----------------------------------------|----------------------------------------------------------------------------------------------------|-------------------------------------------------------------------|-----------------|--|
| Gmail •                                 | 44 🖬 🖲 🗃 🖿 🖓 * More                                                                                                    | •                                                                 | 1 of 53 < > 🕸 - |  |
| COMPOSE                                 | Event Invitation Updated: Project Review at Friday, 29 May 2015                                                                                                    | john.smith<br>Add to circles                                      |                 |  |
| tarred<br>nportant                      | john.smith@mithi.com                                                                                                    | Show details                                                      |                 |  |
| Sent Mai<br>Drata<br>- Croles<br>More + | Project Review<br>Mew an Google Calindar<br>When Brillwy 29, 2015 5:30am - 6:30am (PDT)<br>Who minali kulkami, john smith@mith.com*                                             | in smith@mith.com" 5.30am Project<br>Review<br>No No Jater events |                 |  |
|                                         | When: Pistay 29 May 2015 D5 D0 PM - 07:00 PM (057)<br>Organizer: <u>inter smith@mithi.com</u><br>Insteas: <u>minal@mithi.com</u><br>john.smith@mithi.com<br>is100000i@amail.com |                                                                   |                 |  |
|                                         | Disclaims : This mail is meant only for intended recipients. Please discard the ma<br>recipient.<br>Best by Connect 218 at "Mith Bothware Technologies Pvt. Ltd."               |                                                                   |                 |  |
| ±Φ                                      | imite.ics Download                                                                                                    |                                                                   |                 |  |

#### Remove the account

- 1. Go to the Settings screen and scroll down to the Accounts section
- 2. Tap the CalDAV option
- 3. Choose the account to be removed from the device.

| Setti | ngs Q                                         | ÷        | Accounts                         | ۹ : | ÷    | CalDAV     |                           | ۹ | 1 |
|-------|-----------------------------------------------|----------|----------------------------------|-----|------|------------|---------------------------|---|---|
| Perso | onal                                          | 25       | CalDAV                           |     | Acco | unts       |                           |   |   |
| •     | Location                                      |          | CloudMagic                       |     | Q    |            | hithiskycor<br>d 20/10/20 |   |   |
| ô     | Security                                      | G        | Google                           |     |      |            |                           |   |   |
| 1     | Accounts                                      | LDAP     | LDAP inline                      |     |      | account se | -                         |   |   |
| •     | Language & input                              | Ø        | Viber                            |     | Star | long term  | sync now                  |   |   |
| Ħ     | Motorola privacy                              | <b>S</b> | WhatsApp<br>Add account          |     |      |            |                           |   |   |
| 0     | Backup & reset                                | -        | Add account                      |     |      |            |                           |   |   |
|       | ⊲ 0 □                                         |          | 4 O                              |     |      | ⊲          | 0                         |   |   |
| 1.    | From Home screen Go<br>to Settings > Accounts | 2.       | Tap the CalDA<br>option from the |     | 3.   |            | account<br>d from yo      |   |   |

- 4. Tap the Menu icon.
- 5. Tap the Remove Account option.
- 6. Tap the REMOVE ACCOUNT button to confirm deletion.

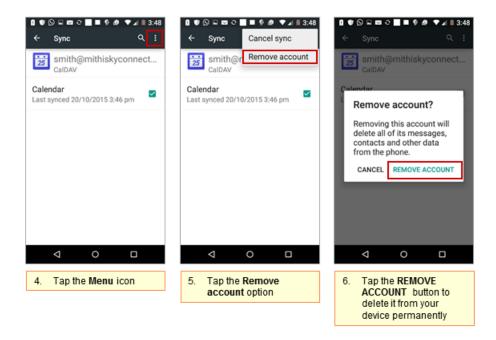